DK405 两路窗帘控制模块说明

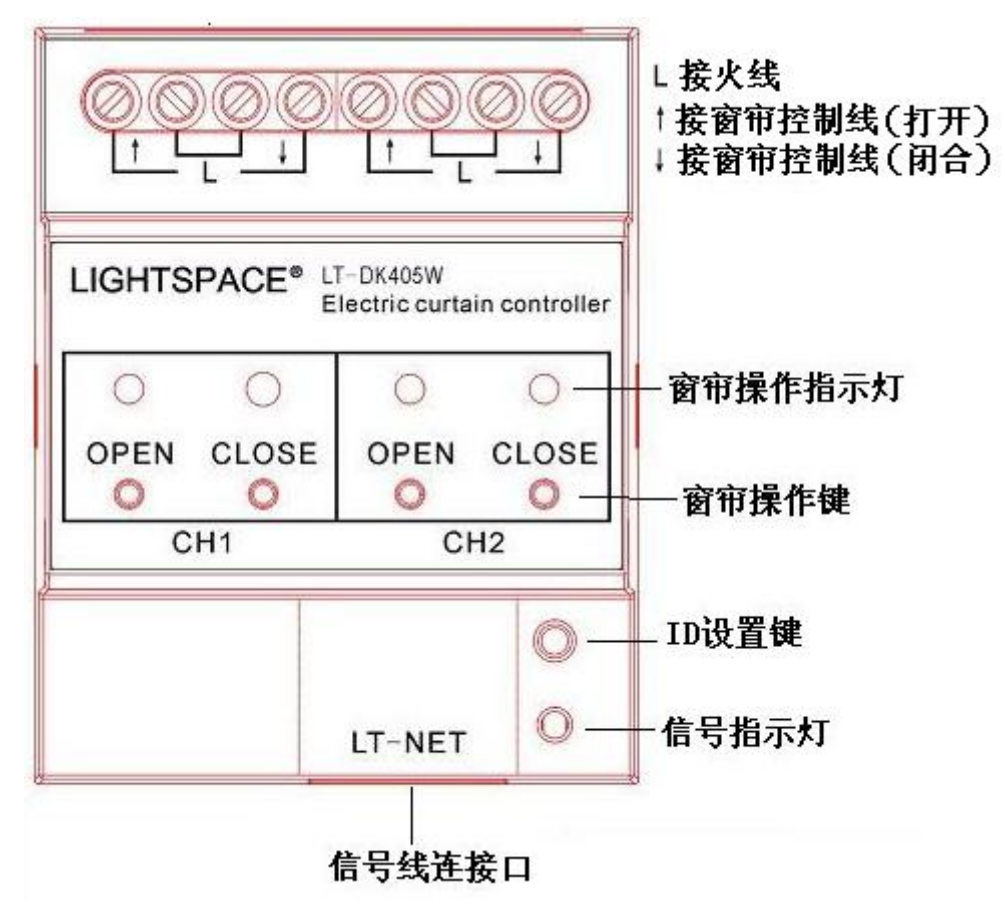

一、模块介绍

模块中央有两组窗帘操作键和窗帘操作指示灯(CH1、CH2),分别控制两个窗帘控制回 路的操作。当按下 OPEN 键时,按键上方的指示灯亮,模块接通窗帘控制线(打开)和火线, 执行打开窗帘操作,松开按键,断开二者连接,操作停止;按下 CLOSE 键,按键上方的指示 灯亮,模块接通窗帘控制线(闭合)和火线,执行关闭窗帘操作,松开按键,断开二者连接,, 操作停止。

模块后面是两组强电连接端子,其中 L 指示的端子接火线,↑↓指示的端子分别接窗帘 开关控制线和窗帘闭合控制线;

模块右前面的按键是 ID 设置键,指示灯是信号指示灯。

LT-NET 信号由模块前面的两个信号连接扣接入。

二、模块的设置

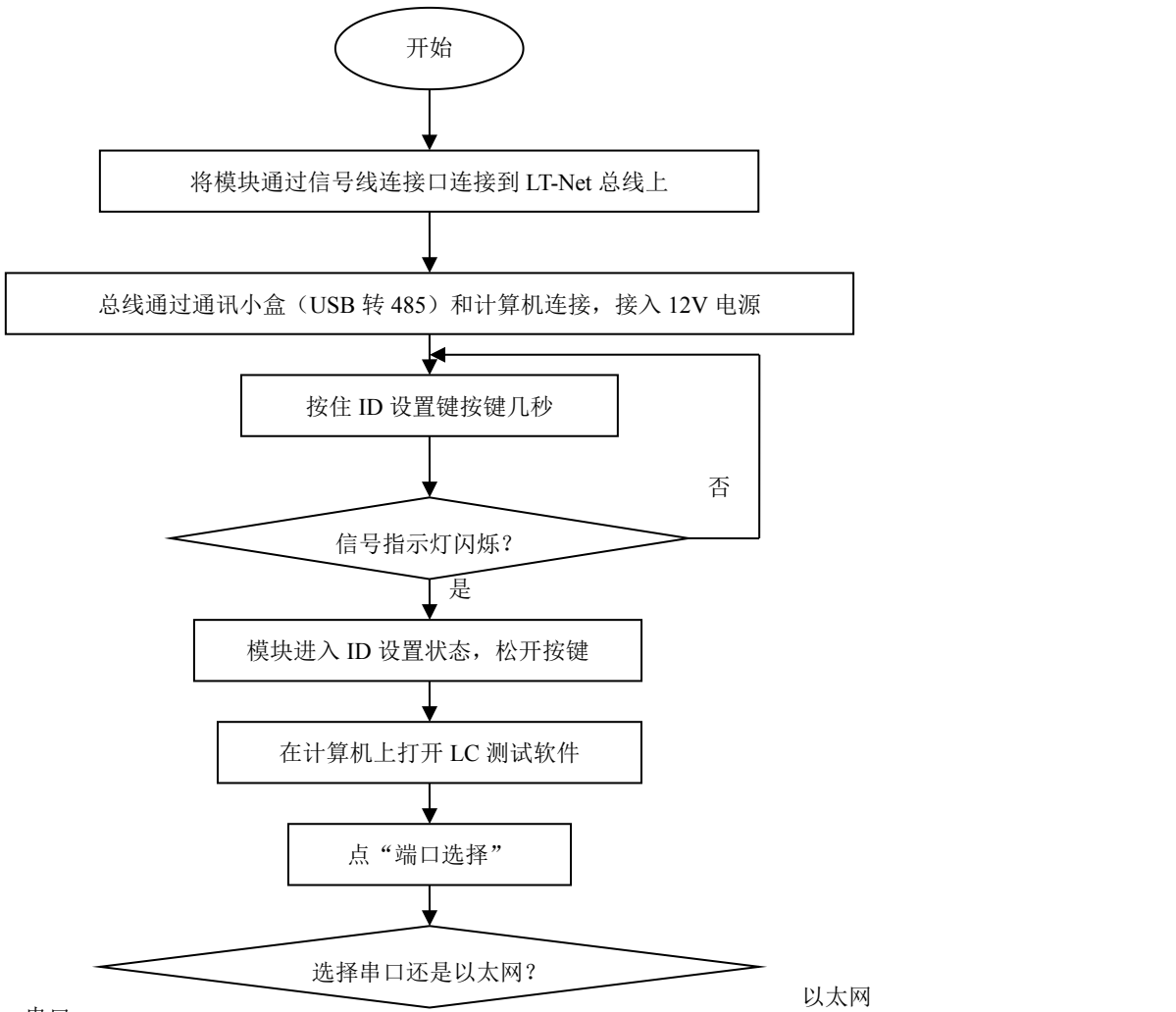

串口

,选择电脑的。 点菜单栏"其它"选项,选择"DK-405"进入 DK405 设置对话框。

后,其下方的,表示,可使用 LC 软件对模块 ID 进行设置;设置完毕或再次按一下按键, 闪烁停止,模块退出 ID 设置状态。当模块处于非 ID 设置状态时, 指示灯指示模块是否收到 控制信号(收到模块认可的信号时,指示灯由绿色变为红色或由红色变为绿色)。

进入 DK405 设置对话框, 在"设备 ID: "输入 ID 号, 点按键"设置 ID"可以将 ID 号发 送到模块(模块需要处于 ID 设置状态才有效),当模块接收到设置参数,指示灯停止闪烁, 退出 ID 设置状态;点按键"读参数",可读取模块当前参数;可通过"一路区域"、"二路区 域"选择两个窗帘模块所在的区域号码,点按键"设置区域名称"可将回路区域值发送给模 块。

,

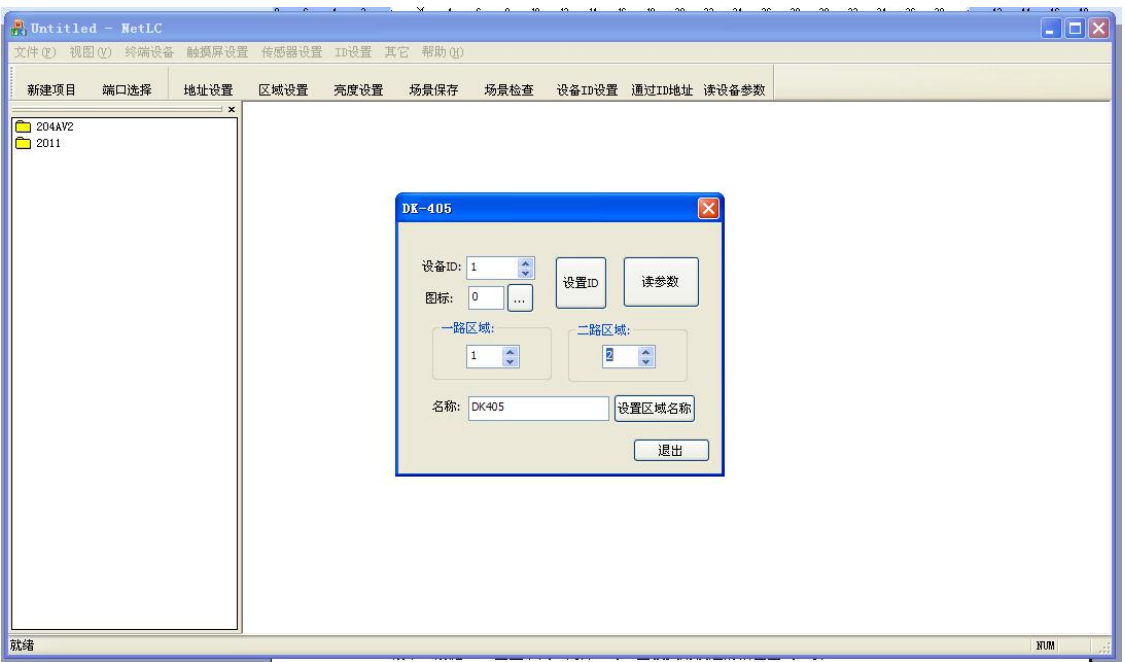

三、模块的控制

通过其它设备(如面板、计算机等)向模块发送调用场景命令(场景 1—打开窗帘;场 景 2—关闭窗帘;场景 3—停止操作),当模块某回路收到的命令的区域号码与本身的区 域号码相同时,模块执行相应的命令。